# **气瓶采购工作流程介绍**

信息与科技管理部 2020年7月

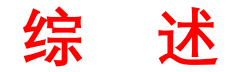

## **气瓶采购工作流程**

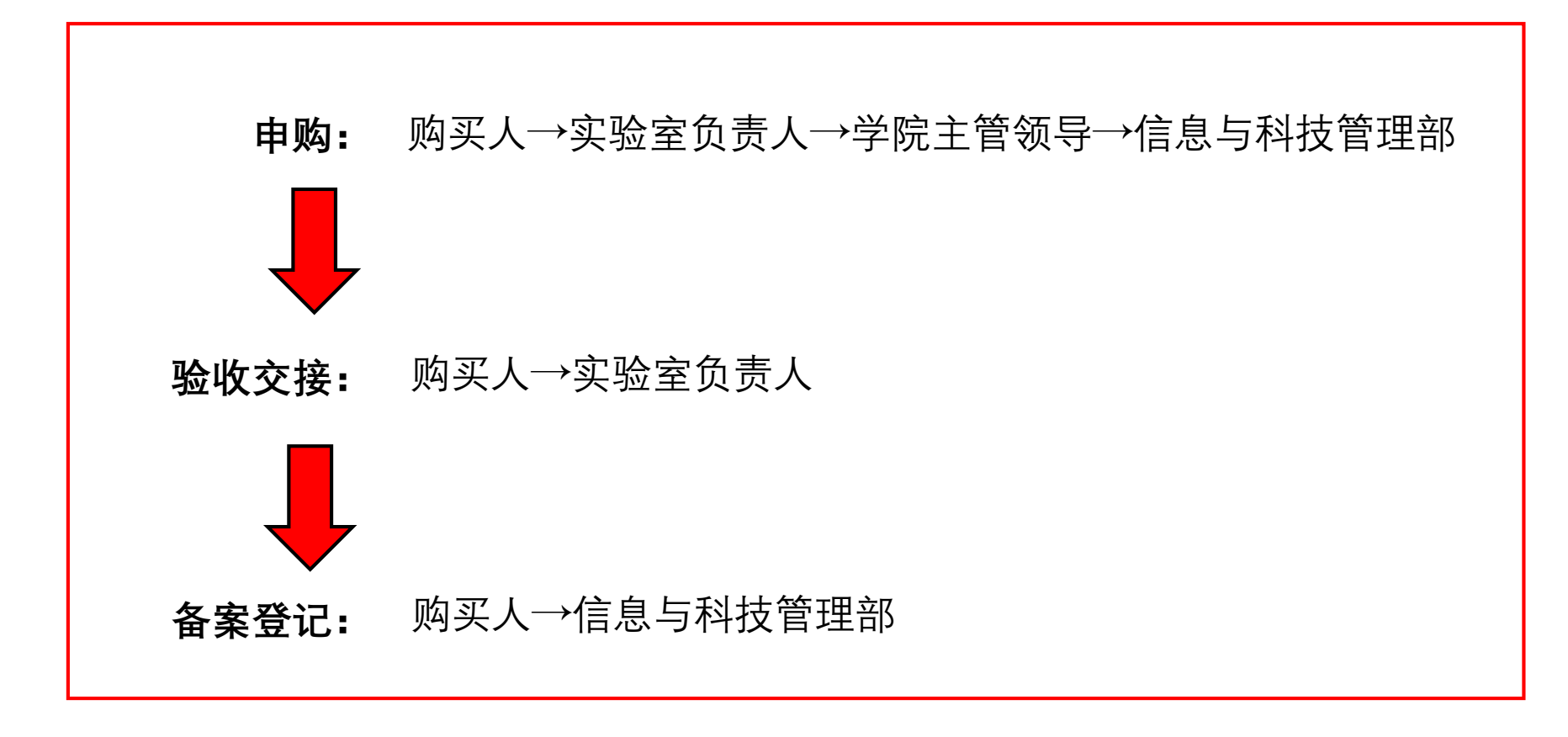

严厉禁止"先采购,后办理"行为!

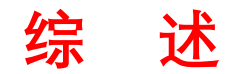

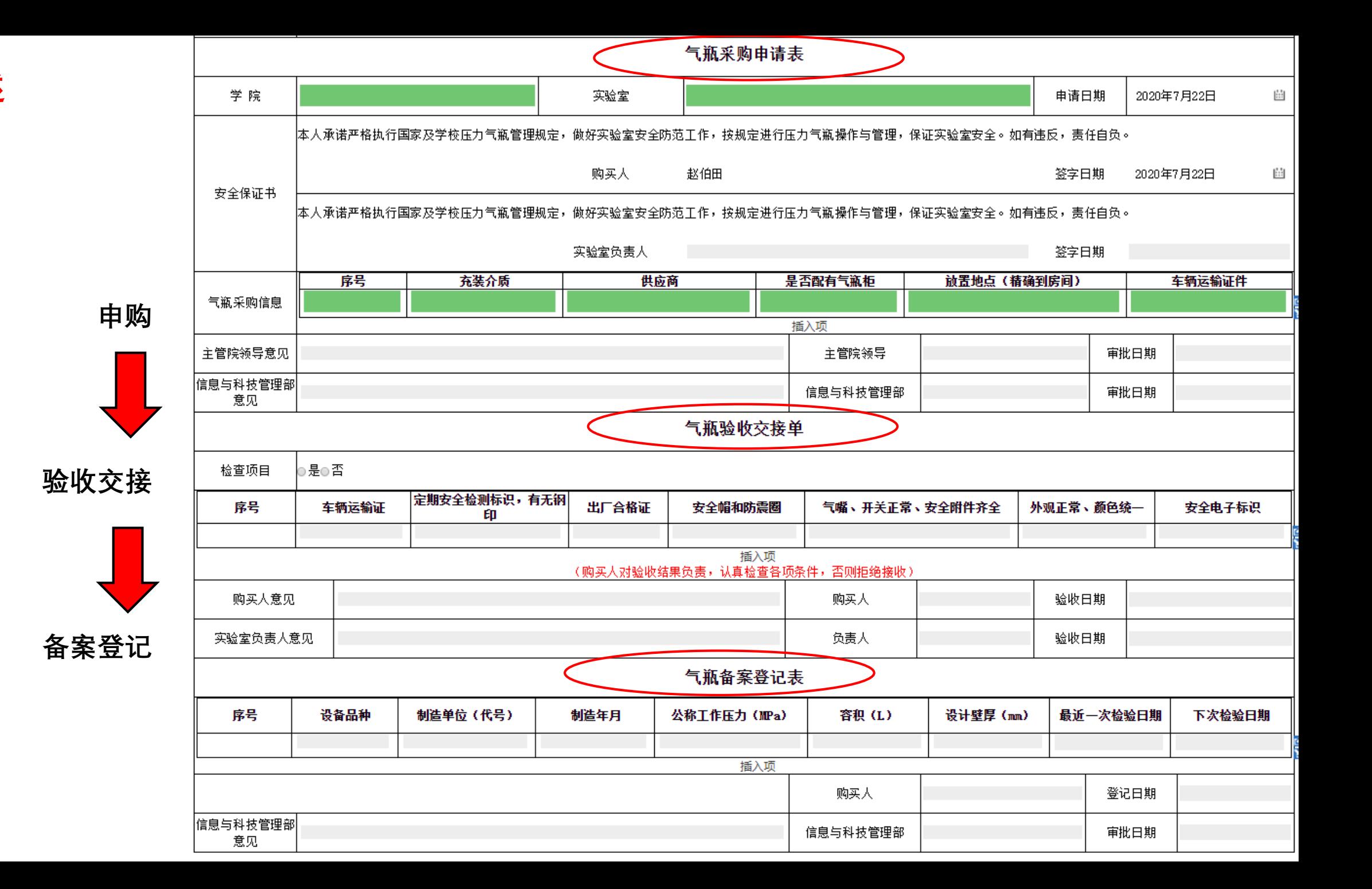

(一)"购买人"在校区OA中,"个人空间"→"我的模板"下找到"气瓶采购申请备案登记表";

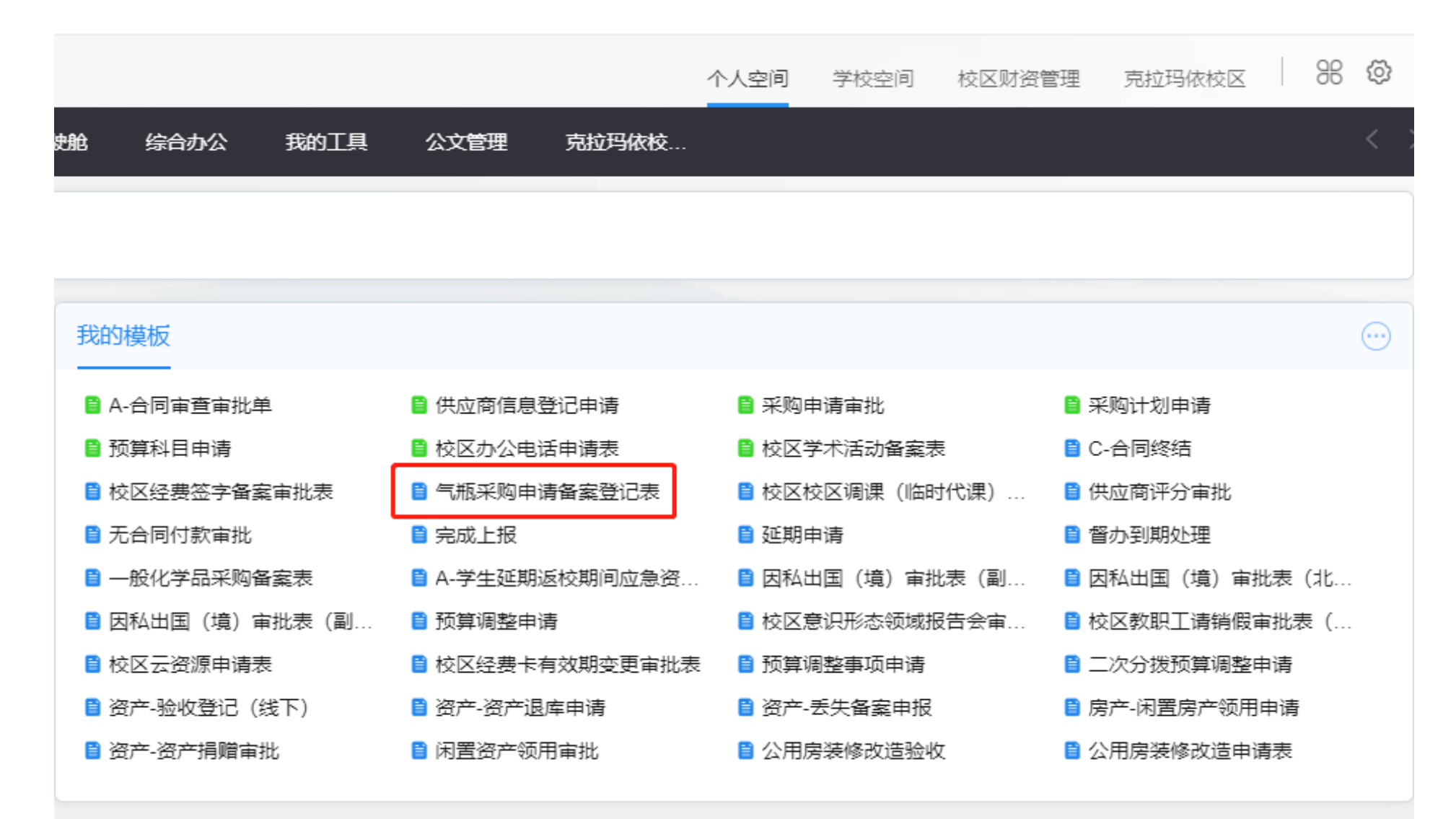

(二)在《气瓶采购申请表》中填写申购信息,并仔细阅读《安全保证书》,填写完毕后,点击发送。

注意:每个气瓶填写一行,按顺序填写,点左侧"+"号可增加行;

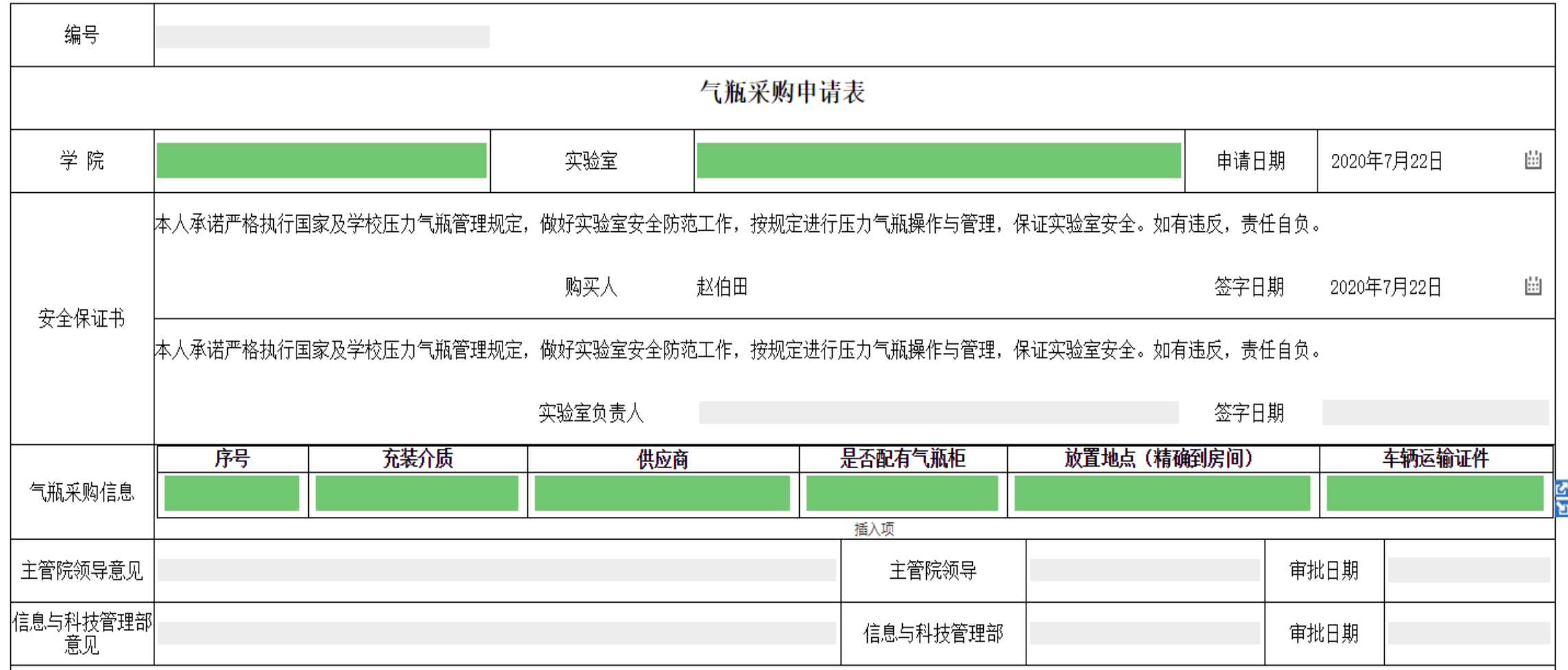

(二)在《气瓶采购申请表》中填写申购信息,并仔细阅读《安全保证书》,填写完毕后,点击发送。

注意:每个气瓶填写一行,按顺序填写,点左侧"+"号可增加行;

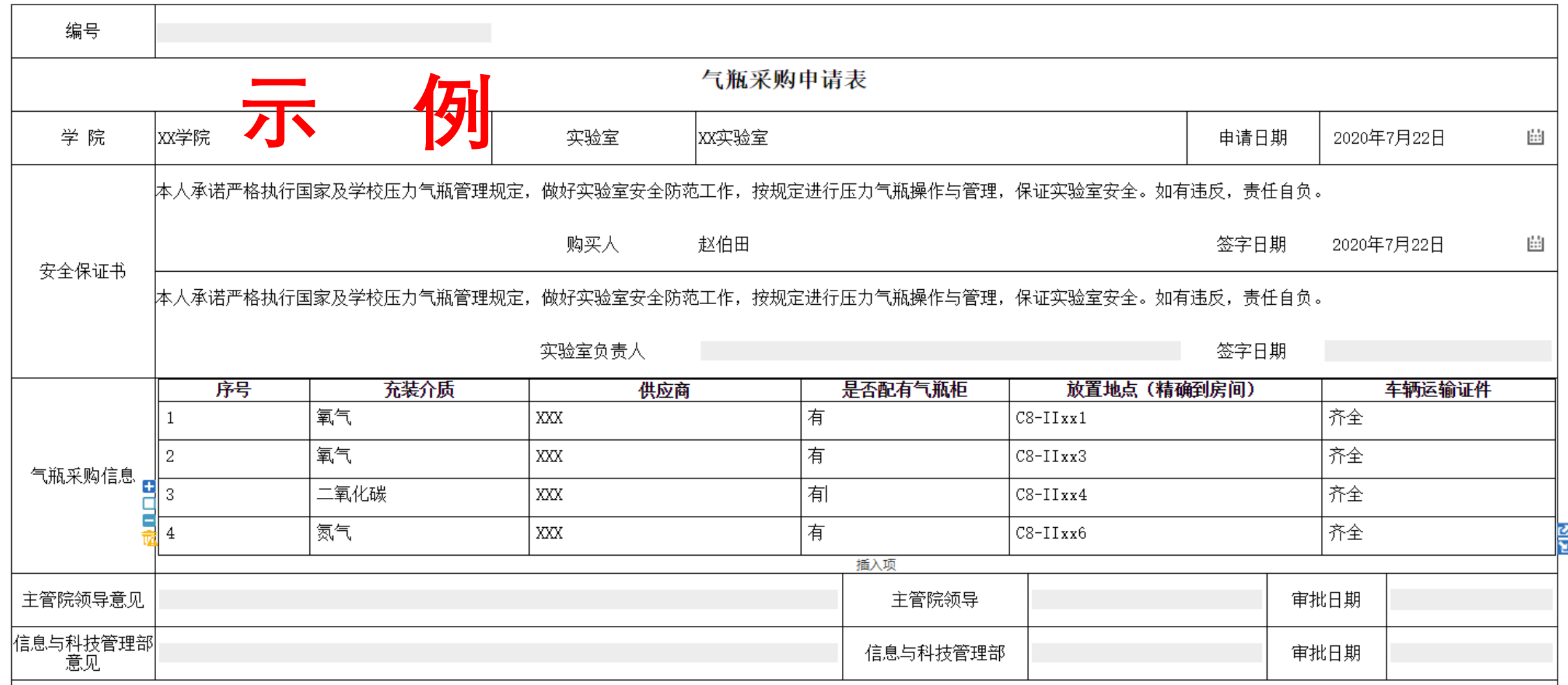

(三) 选择"实验室负责人",点击确定。(在文本框中输入姓名能够快速选择)

注: 经"实验室负责人"→"主管院领导"→"信息与科技管理部"审核通过,流程返回至"购买人"

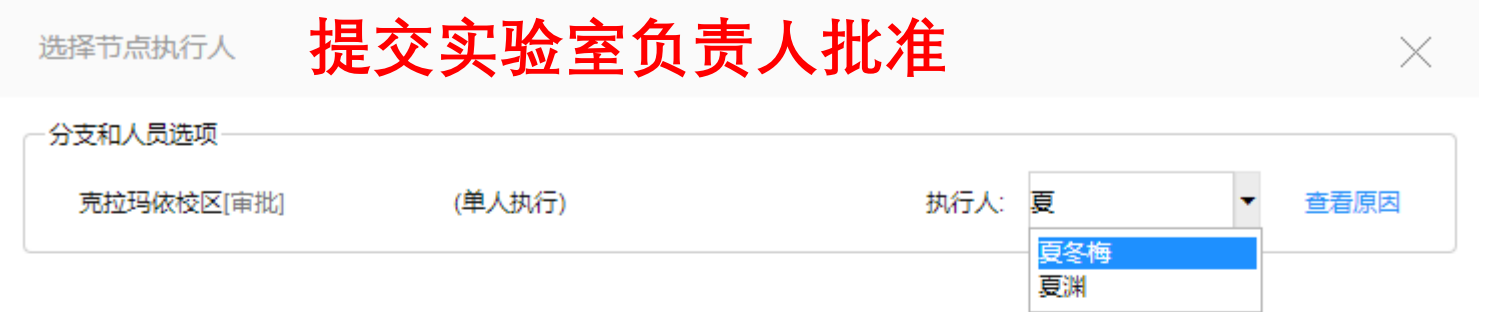

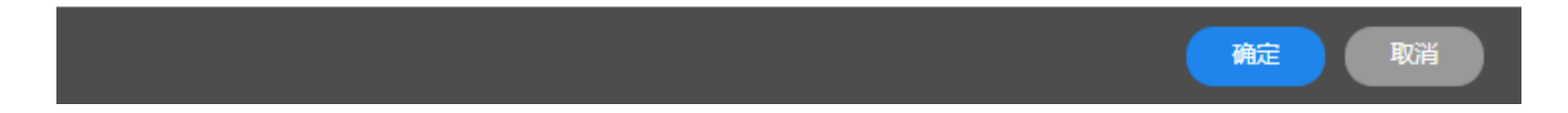

**二、验收交接**

(一) "采购申请"经信息与科技管理部审核通过,方可联系学生工作与安全保卫部,允许放行气瓶运输车辆; 注: 经"实验室负责人"→"主管院领导"→"信息与科技管理部"审核通过,流程返回至"购买人"

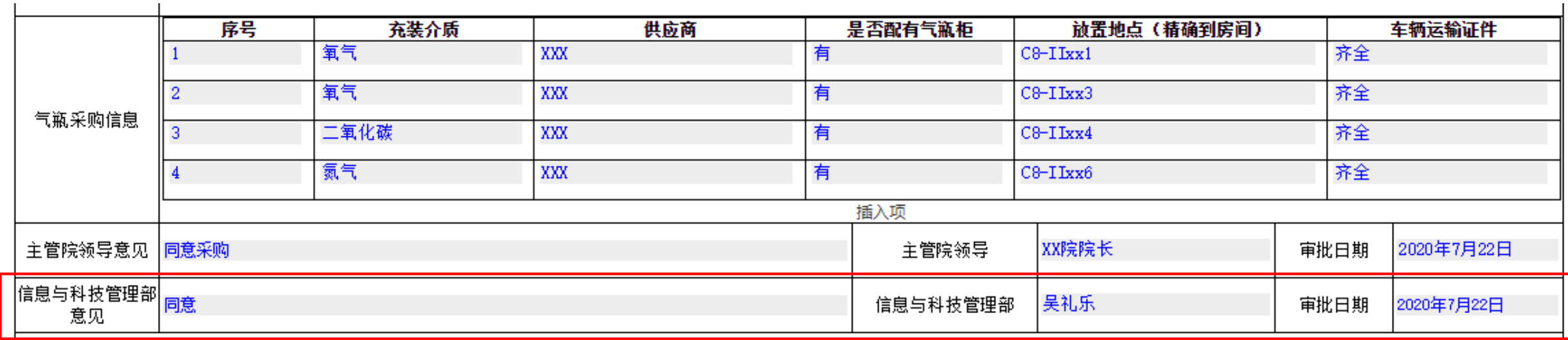

# **二、验收交接**

(二) 气瓶到货后,由"购买人" 进行验收,提交实验室负责人批准;**认真检查,均合格方可交接,否则拒绝接收**;

注: 验收交接气瓶应与采购申请表中气瓶一一对应(序号对应);

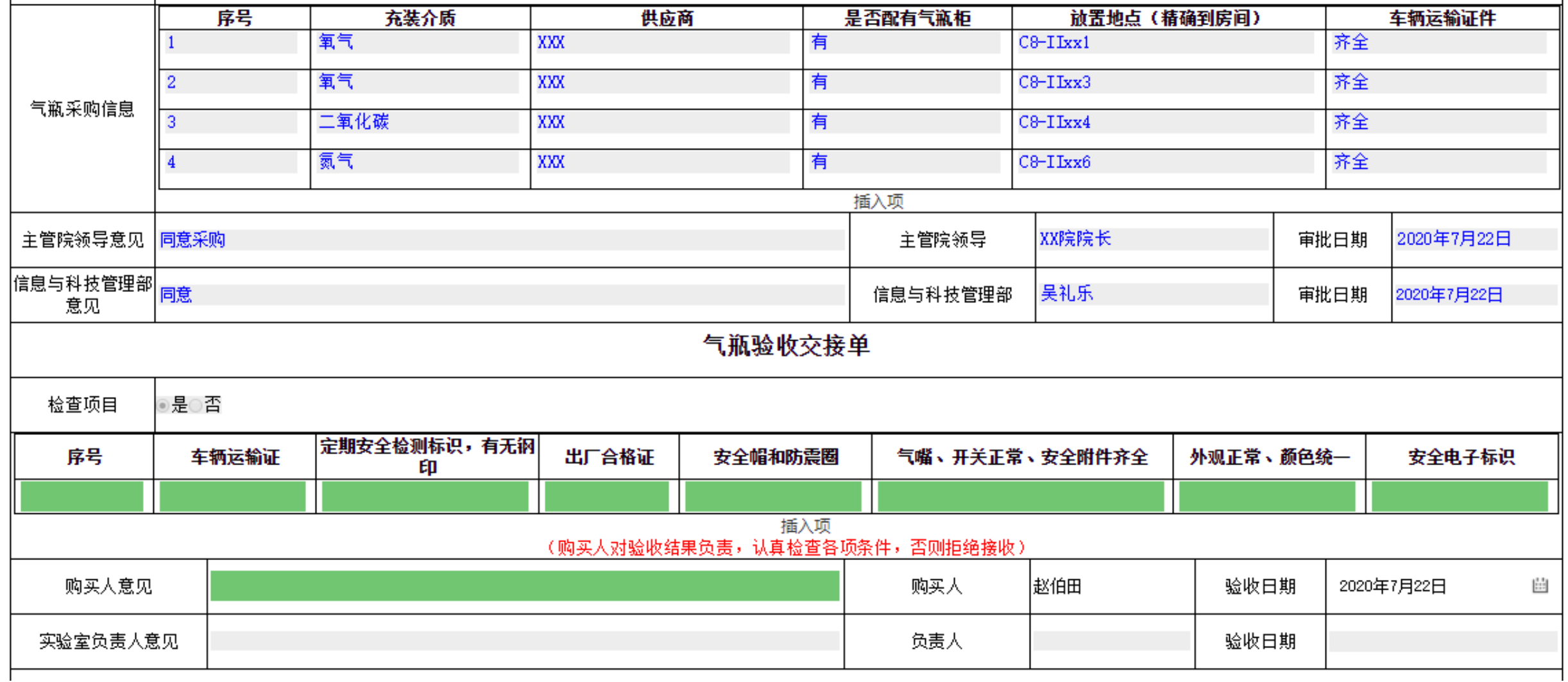

## **二、验收交接**

(二) 气瓶到货后,由"购买人" 进行验收,提交实验室负责人批准;**认真检查,均合格方可交接,否则拒绝接收**;

注: 验收交接气瓶应与采购申请表中气瓶一一对应(序号对应);

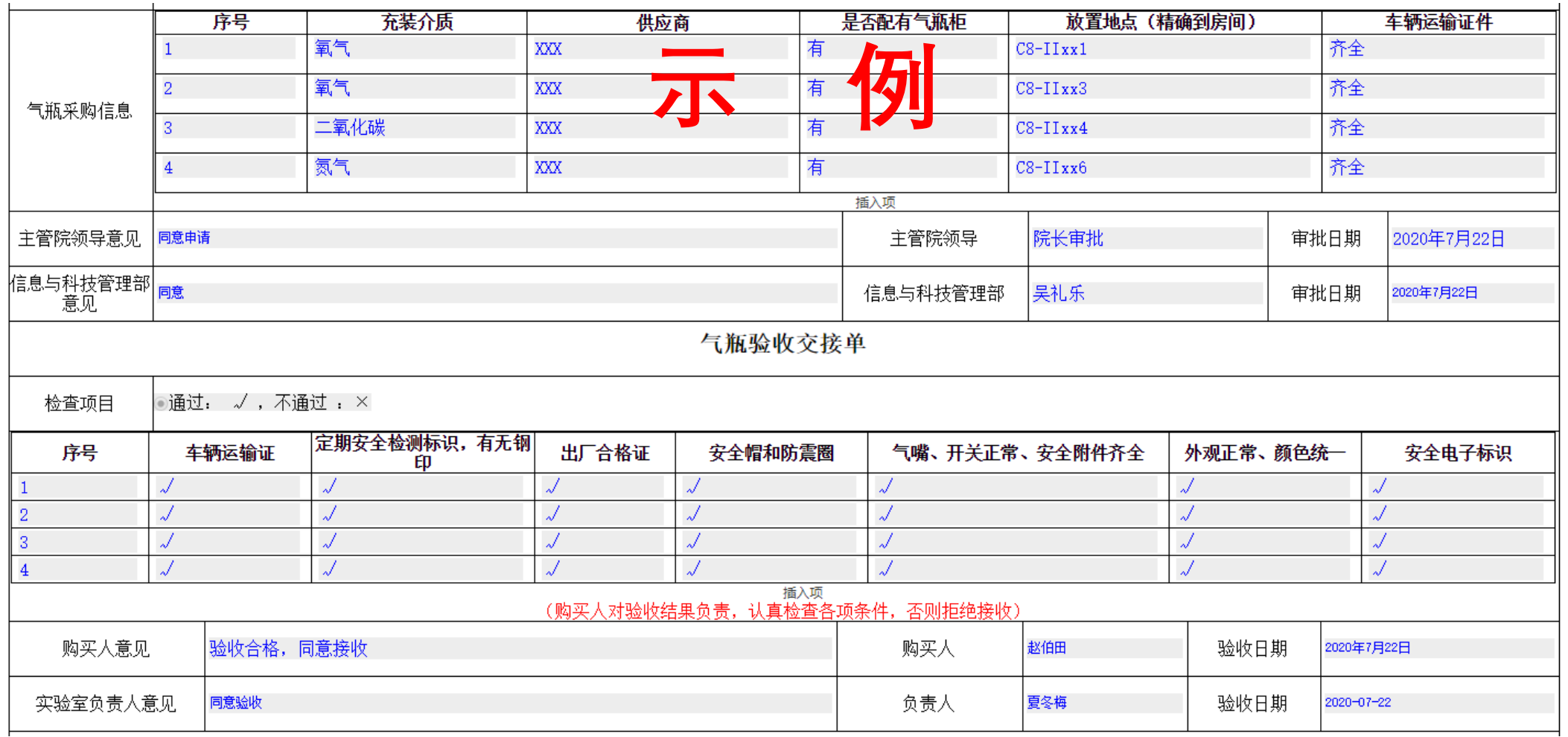

## **二、验收交接**

(三) 提交实验室负责人审批,选择"实验室负责人",点击确定。(在文本框中输入姓名能够快速选择) 注:经"实验室负责人" 审核通过,流程返回至"购买人"

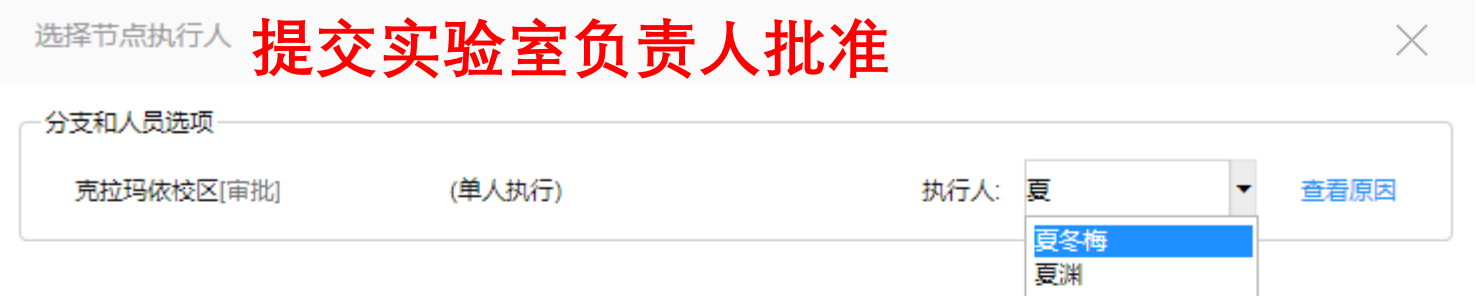

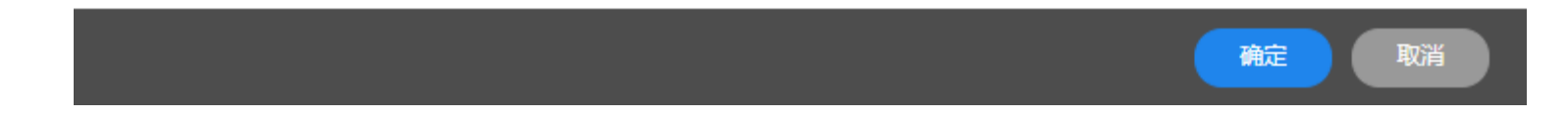

**三、登记备案**

"购买人"填写气瓶实际信息,提交信息与科技管理部备案;

注: "备案登记"与"验收交接"、"采购申请" 中气瓶一一对应(序号对应);

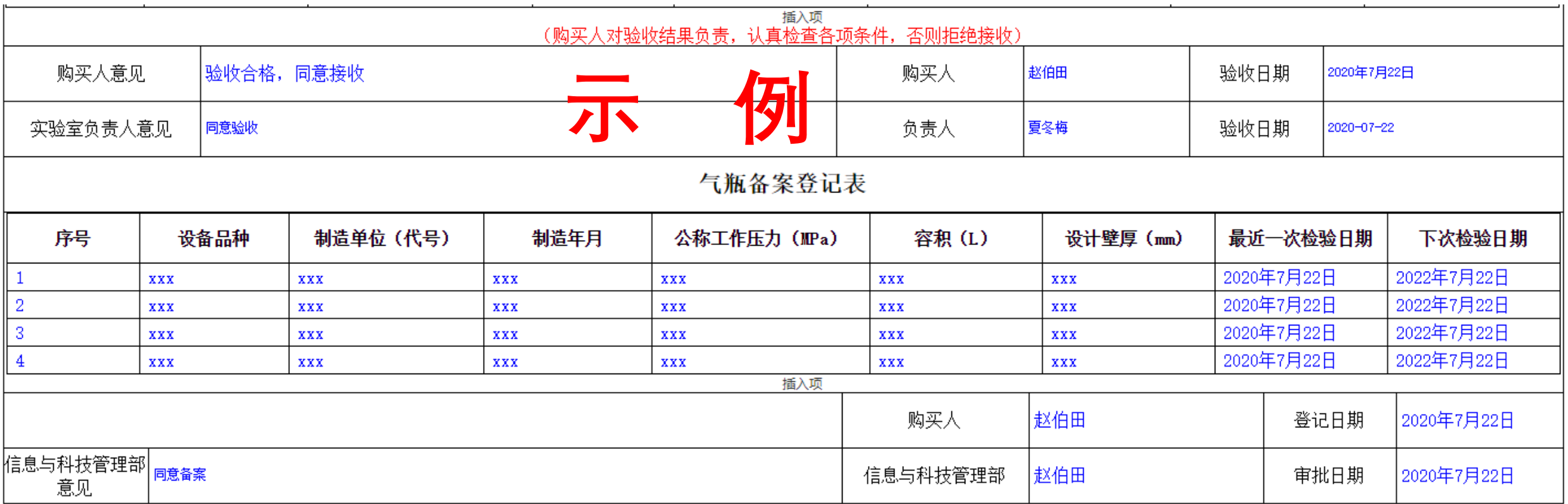